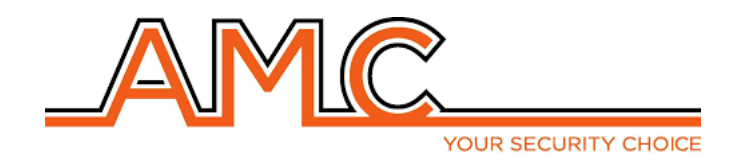

# **VOX-4W**

# **univerzální programovatelný GSM komunikátor**

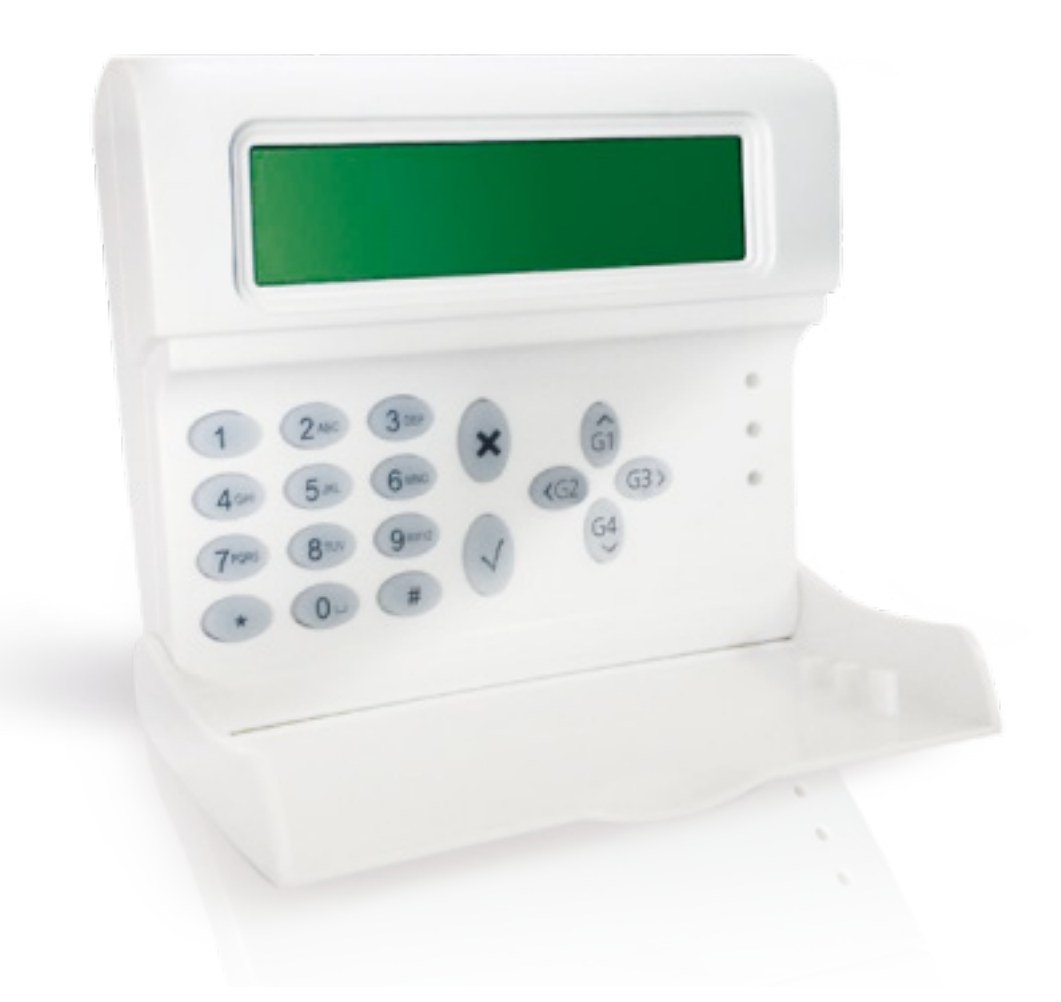

*v1.0 ALARM PRODEJ.CZ* **1** *v1.0 ALARM PRODEJ.CZ aktualizace textu 05/2023*

#### **Základní vlastnosti:**

VOX-4W je obousměrný GSM komunikátor s klávesnicí a LCD displejem, podporující moderní standardy v mobilní komunikaci (LTE, VoLTE) s možností odposlechu střeženého prostoru a simulací telefonní linky. Dalšími jeho přednostmi je:

- funkce zjištění zbývajícího kreditu, pokud je vložena předplacená SIM karta minimální hodnota kreditu je nastavitelná, nižší hodnota může být reportována hlasovým upozorněním a/nebo SMS zprávou
- možnost vzdáleného ovládání s pomocí hlasového průvodce
- přehledné lokální programování z klávesnice přes menu na displeji
- možnost vzdáleného programování pomocí SMS příkazů
- snadné ovládání výstupů pomocí prozvonění s možností potvrzujícího zavolání zpět
- 5 terminálů, které lze nastavit jako vstupy nebo výstupy
- informace o změně stavu vstupů volitelně voláním / SMS zprávou nebo obojím
- 1 vstup pro reset probíhajících volání, resp. změnu režimu vstupů (možnost využití jako malá ústředna)
- výstup simulované pevné telefonní linky (možnost připojení standardního telefonního přístroje nebo komunikátoru libovolné zabezpečovací ústředny)
- možnost zadání až 12 uživatelských kódů pro ovládání výstupů
- možnost zadání až 8 telefonních čísel uživatelů pro volání a SMS
- možnost zadání až 8 telefonních čísel uživatelů pro přenos informací z protokolu CID
- možnost zadání až 200 telefonních čísel pro ovládání jednoho ze vstupů

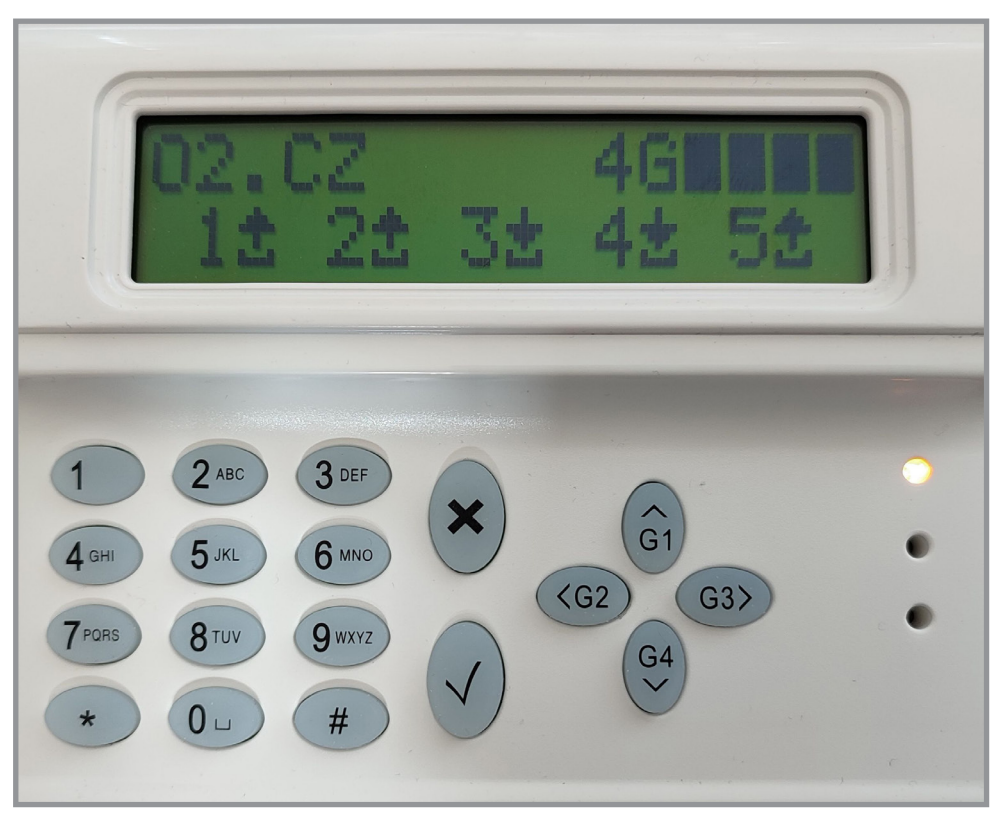

*Příklad GSM modulu VOX-4W v provozu. Terminály 1, 2, 5 zde nakonfigurovány jako výstupy, terminály 3 a 4 jako vstupy.*

#### **Instalace a kabeláž:**

GSM modul VOX-4W se instaluje na stěnu přes připravené připevňovací otvory v zadním krytu:

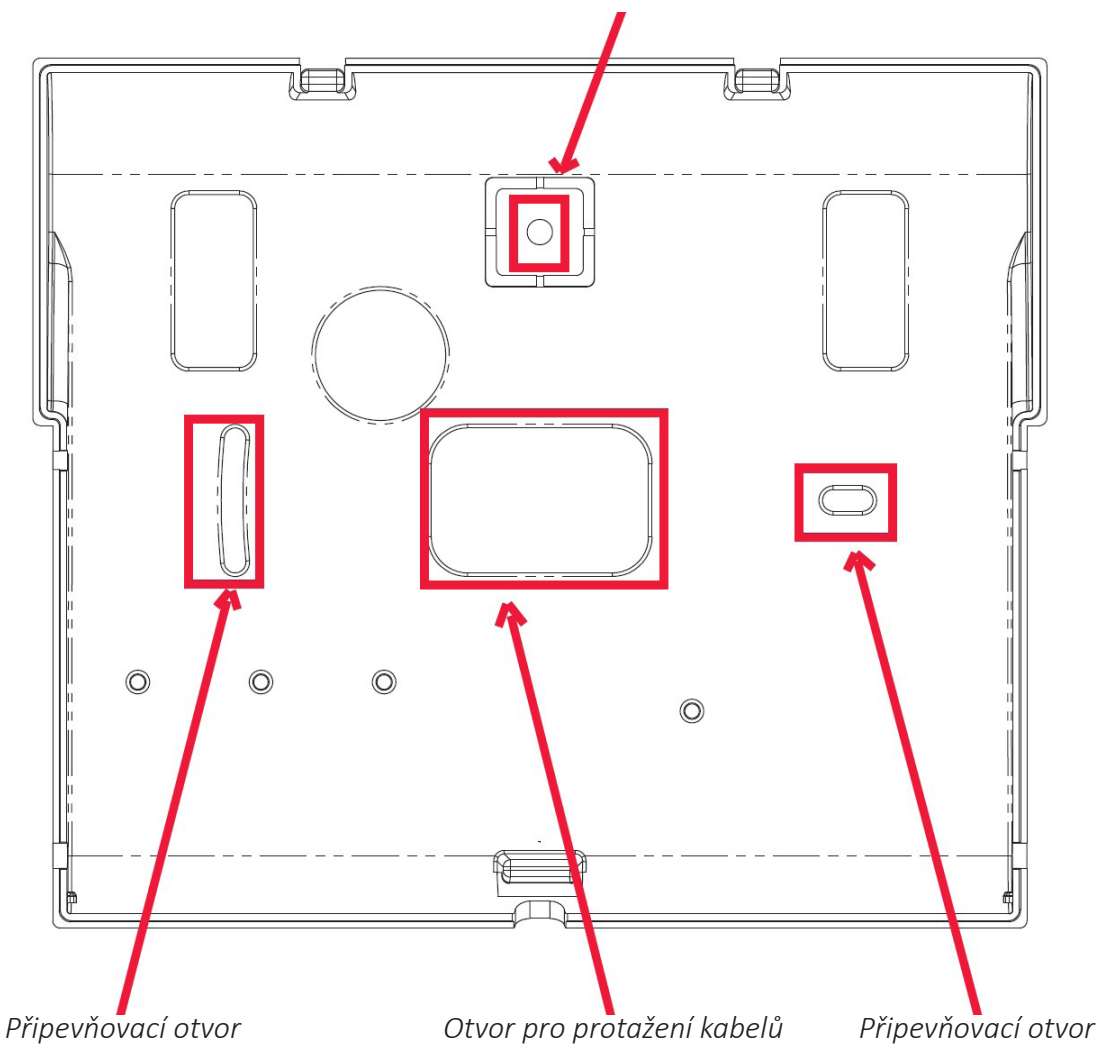

*Připevňovací otvor - důležitý pro aktivaci ochranného kontaktu při utržení modulu ze zdi*

#### **Obsah:**

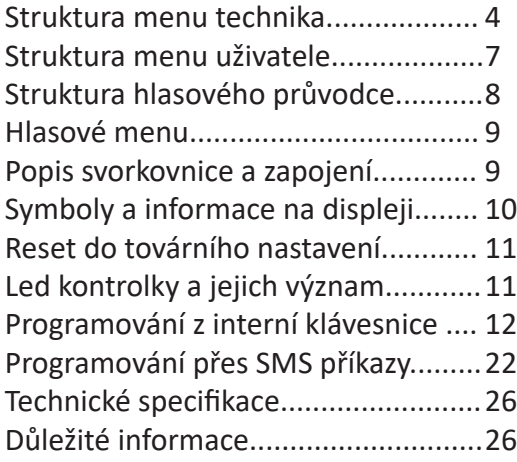

## *v1.0 ALARM PRODEJ.CZ* **3**

#### **STRUKTURA MENU TECHNIKA (tovární kódy - technik: 000000, uživatel: 111111)**

*menu k dispozici pouze v angličtině, jednotlivé položky česky popsány dále v textu*

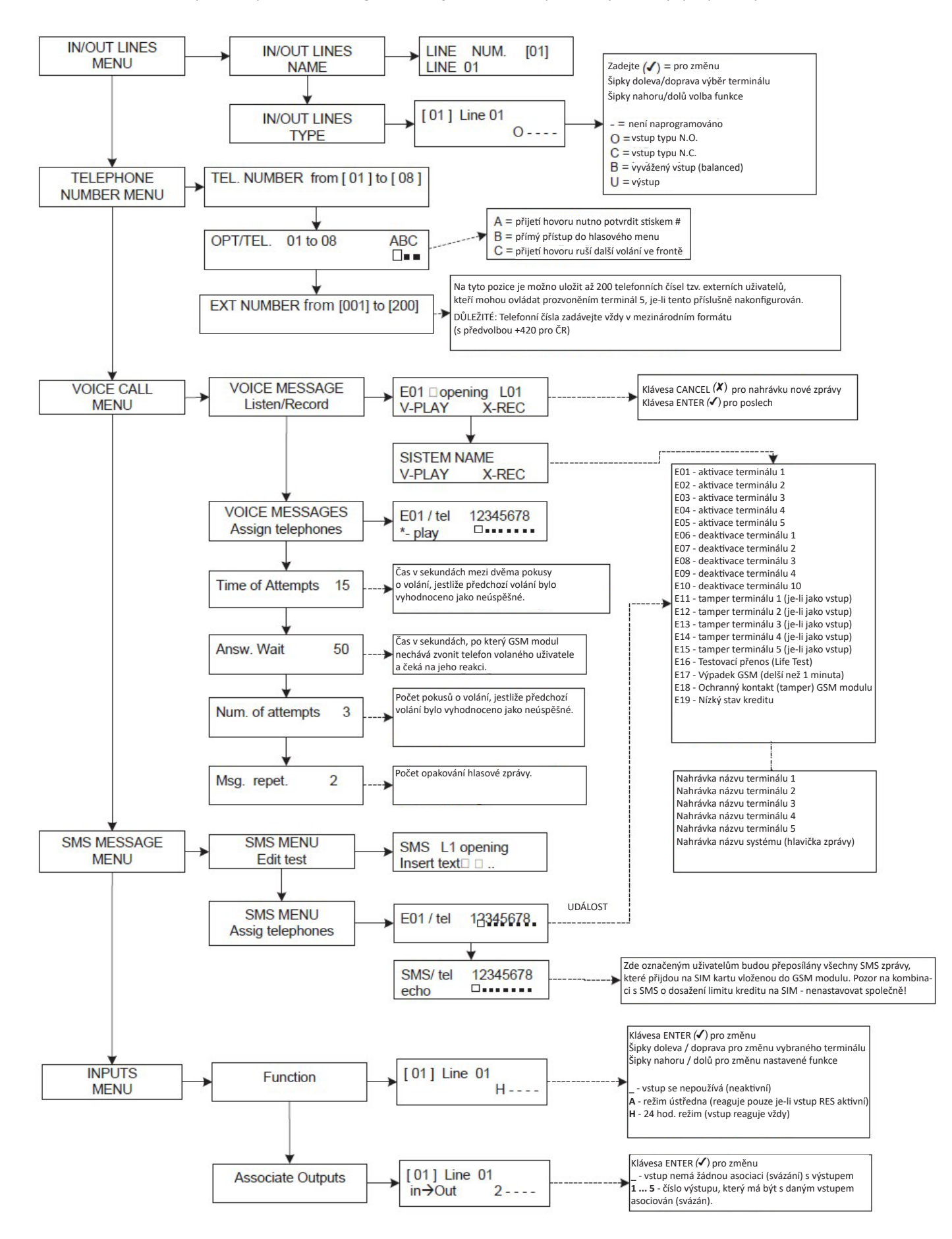

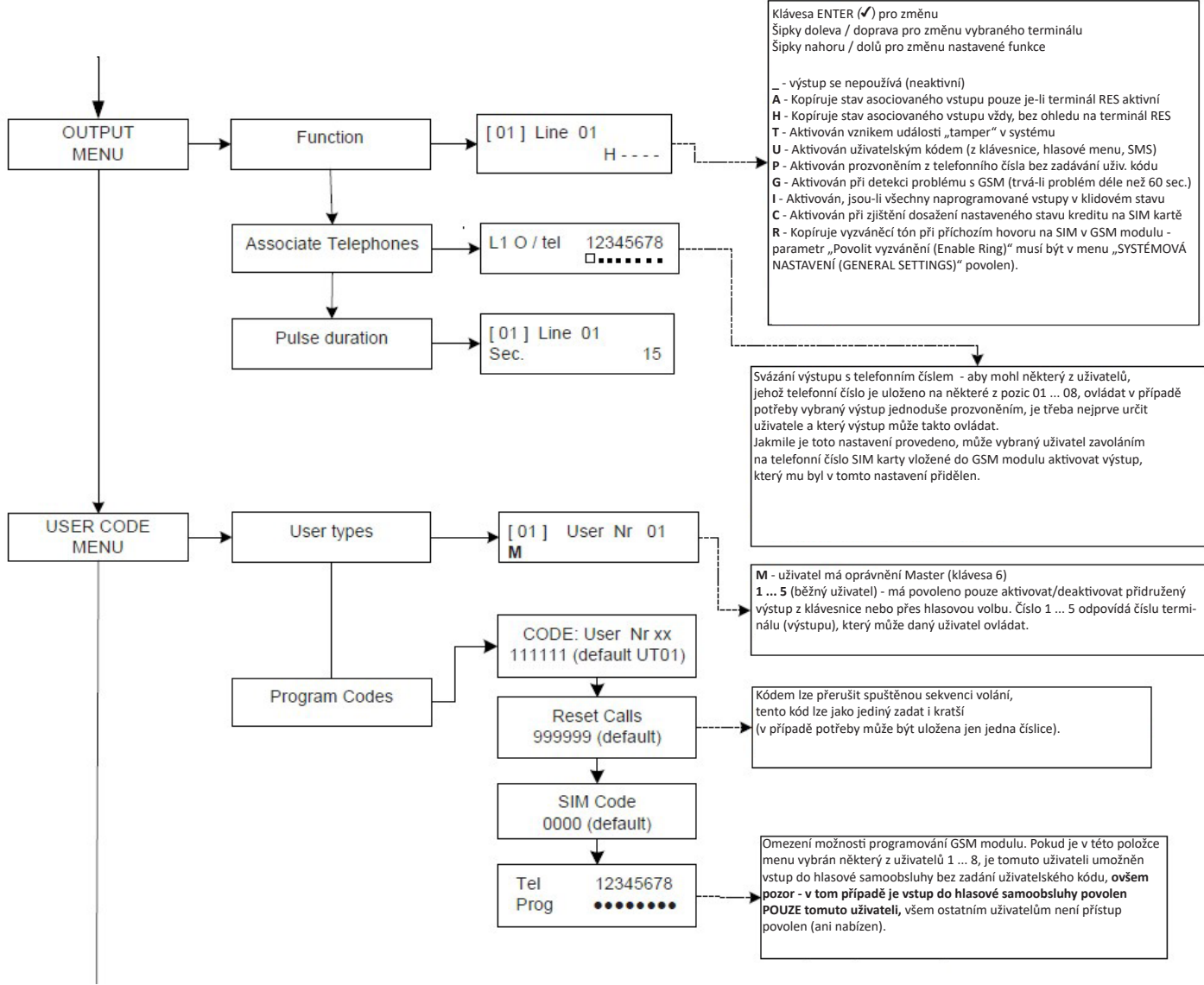

*Pokračuje na další straně*

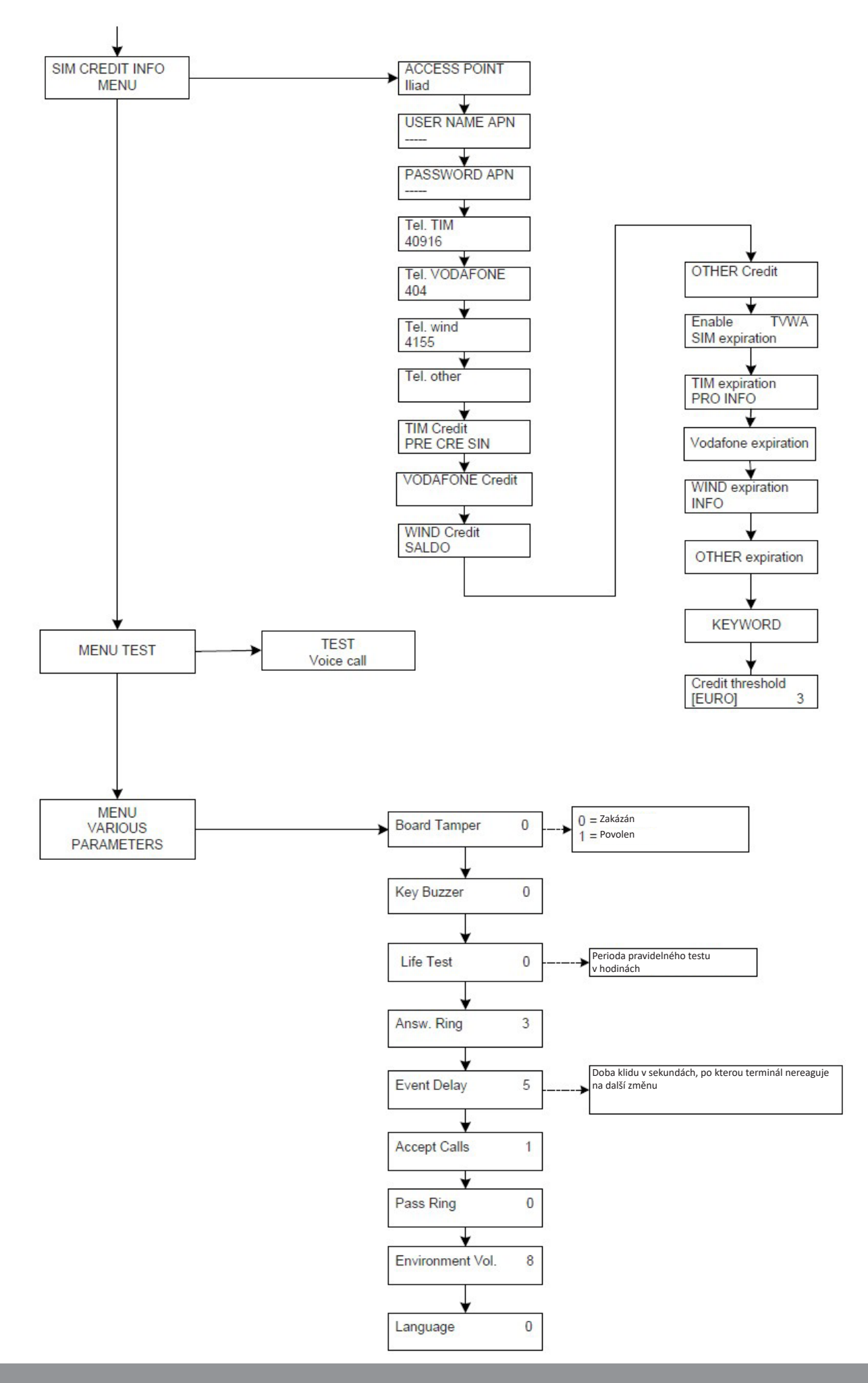

#### **STRUKTURA MENU UŽIVATELE (tovární kódy - technik: 000000, uživatel: 111111)**

*menu k dispozici pouze v angličtině, jednotlivé položky česky popsány dále v textu*

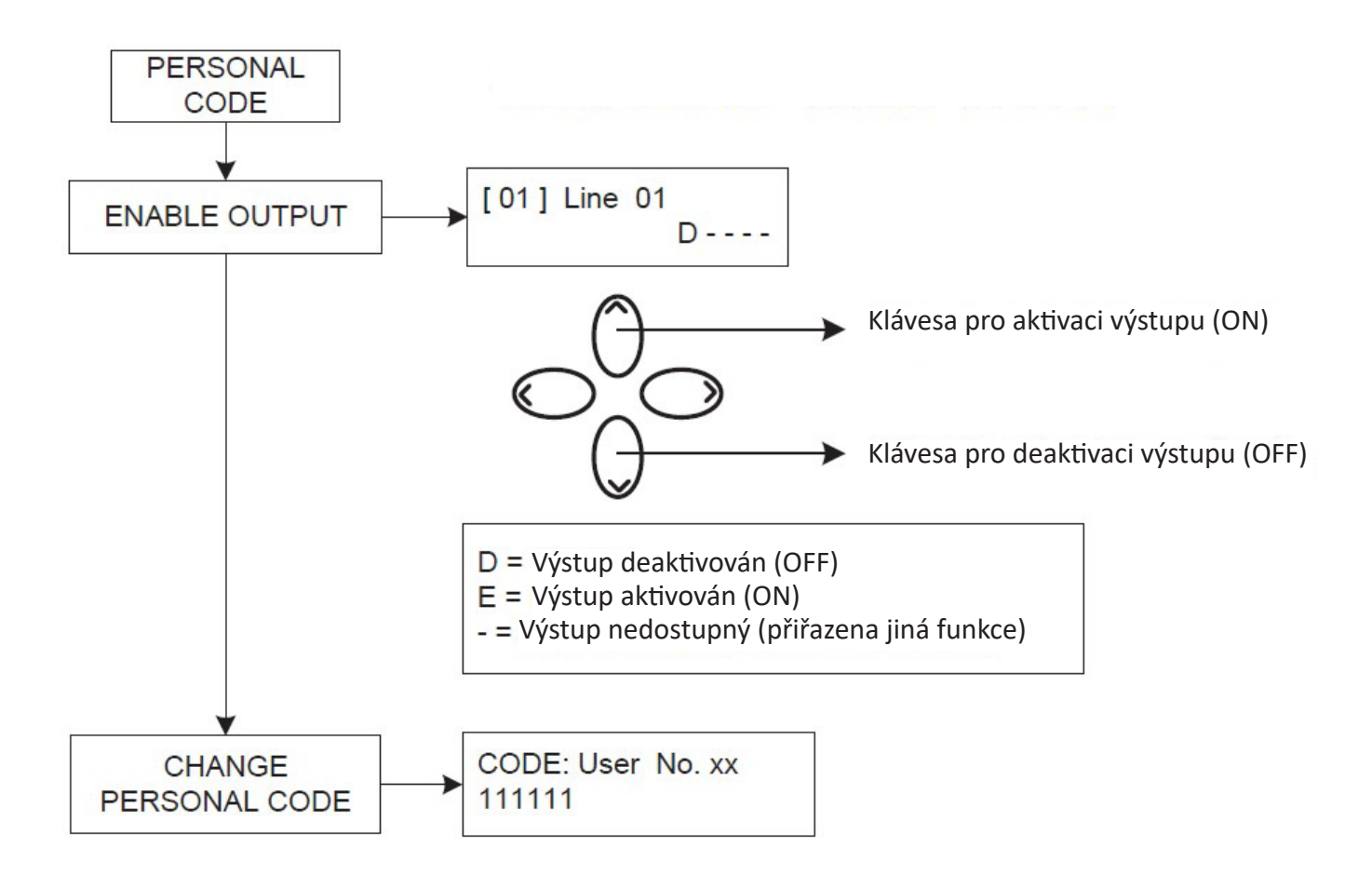

#### **STRUKTURA HLASOVÉHO PRŮVODCE**

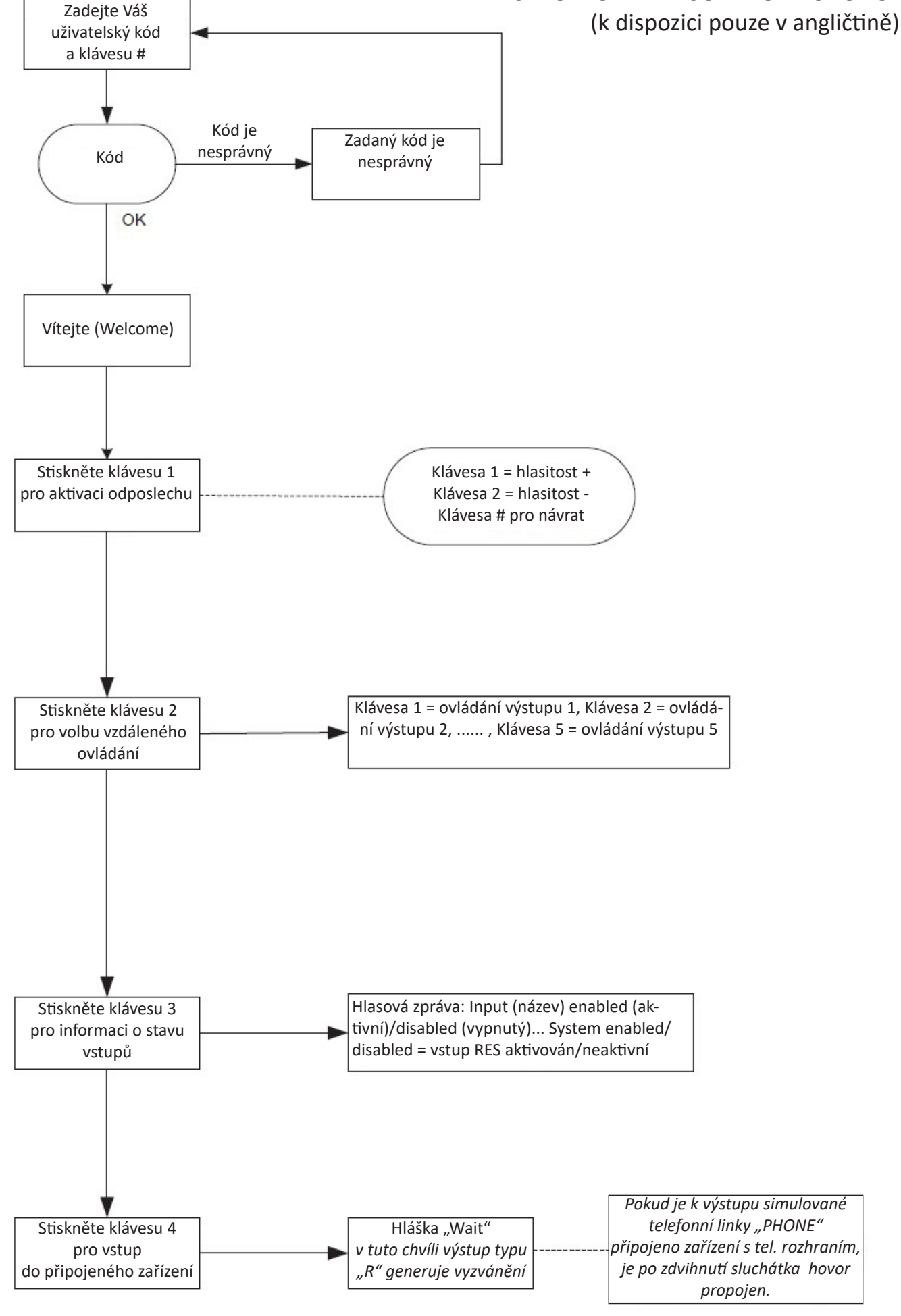

### **8** *v1.0 ALARM PRODEJ.CZ*

#### **Hlasové menu:**

Hlasové menu GSM modulu je dostupné v případě, že modul volá uživateli - nebo v opačném případě - pokud uživatel zavolá na tel. číslo GSM modulu. Hlasové menu neslouží k programování modulu, slouží pouze k jeho ovládání. Po přijetí hovoru nebo po jeho iniciaci je možno:

- **• Zastavit spuštěný cyklus volání nastaveným uživatelům** (např. při spuštění planého poplachu) zadáním následující sekvence znaků na klávesnici telefonu: #, kód pro reset a znovu znak # (příklad: #123#). Po zadání správné sekvence znaků systém potvrdí zastavení volání větou "cycle call terminated".
- **• Vstoupit do menu hlasové nabídky** (viz diagram na předešlé straně) zadáním znaku #, uživatelského kódu a opět znaku #. Následně je možno vybrat některou ze 4 dostupných voleb.

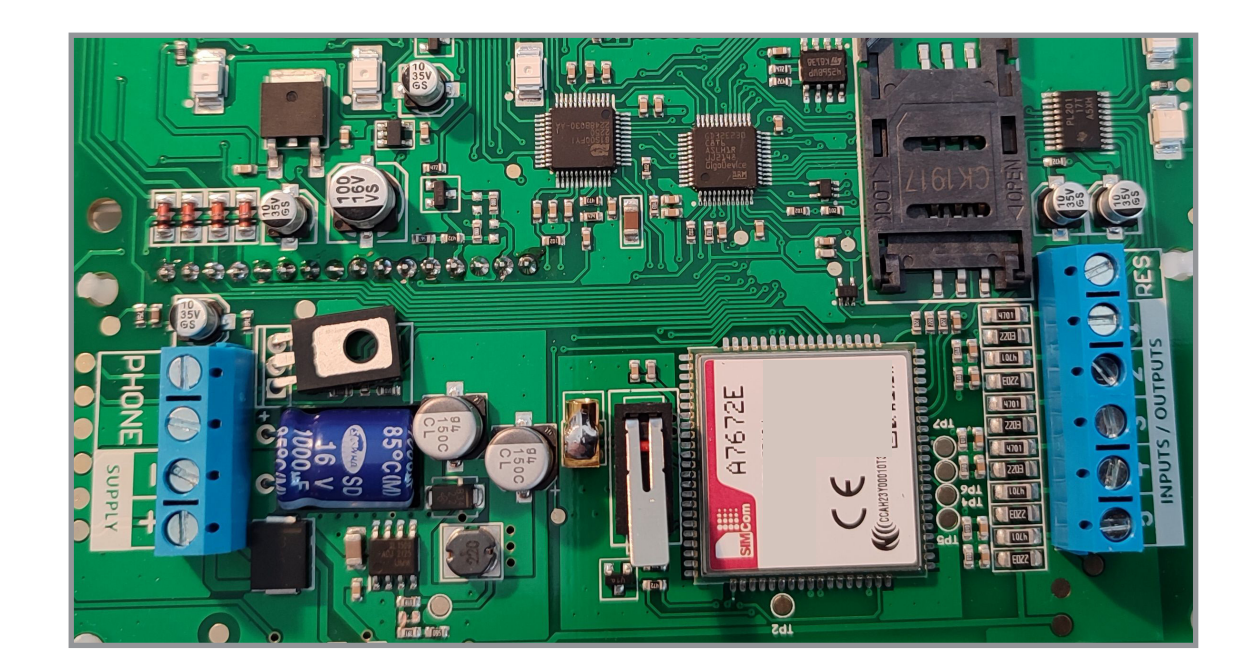

#### **Popis svorkovnice a zapojení:**

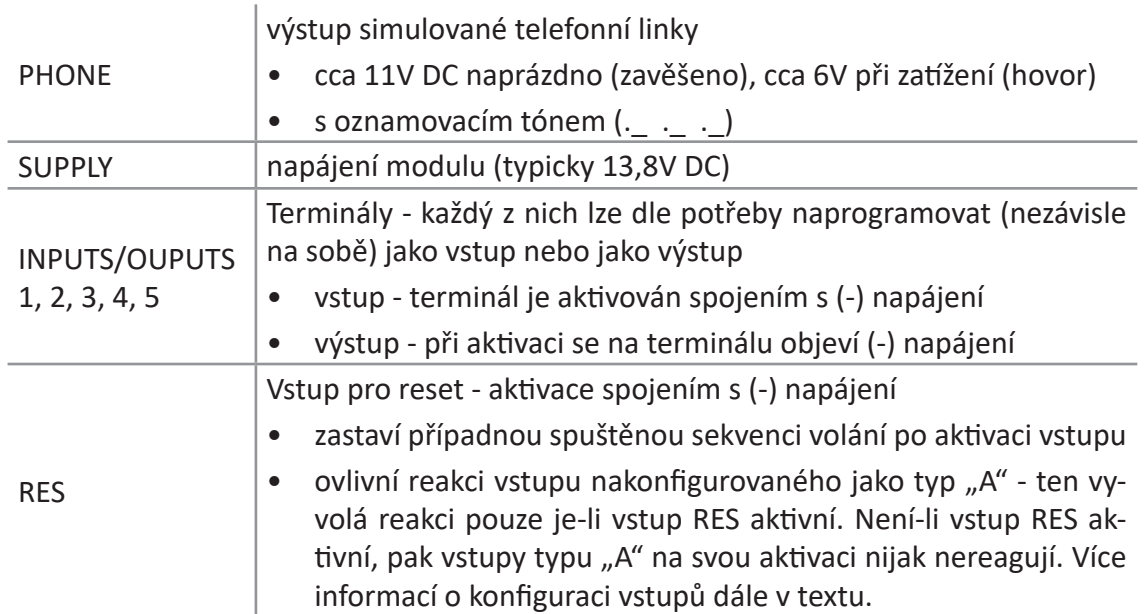

#### **Symboly a informace na displeji v klidovém stavu:**

V klidovém stavu je na displeji zobrazen název využívaného GSM operátora, síla signálu a konfigurace jednotlivých vstupů:

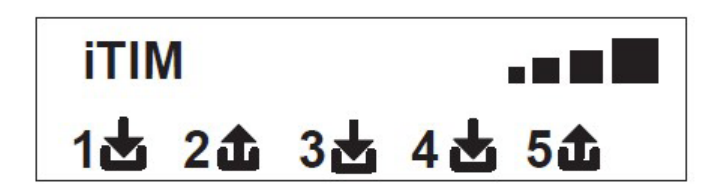

- Stiskem klávesy CANCEL  $(X)$  se lze přepnout na údaje o stavu kreditu na SIM kartě a jeho expiraci (platí jen pro předplacené SIM karty a GSM operátor musí tyto informace poskytovat).
- Hodnota kreditu se aktualizuje vždy, když GSM modul volá nebo odesílá SMS zprávu. Aktualizaci stavu kreditu lze vyvolat rovněž stiskem klávesy ENTER (V) na této obrazovce. Dalším stisknutím klávesy Cancel  $(X)$  lze zobrazit další část SMS zprávy operátora (pokud je k dispozici).
- Pokud nejsou informace o kreditu dostupné, jsou zobrazeny místo hodnot otazníky. Pokud jsou místo hodnot zobrazeny tečky, hodnoty se právě aktualizují.
- V levém horním rohu je zobrazena verze firmware modulu VOX-4W.

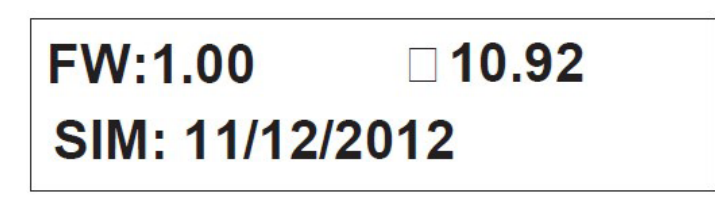

*GSM modul zjišťuje stav kreditu na SIM kartě z odpovědi na automaticky odeslanou bezplatnou systémovou SMS zprávu. Protože syntaxe této SMS i číslo pro její odeslání je pro každého GSM operátora jiné, je třeba tyto parametry nejprve nastavit (viz str. 18 MENU KREDIT A INFO). Dokud nebudou tyto parametry nastaveny, NENÍ funkce zobrazení zbývajícího kreditu na SIM kartě funkční.*

#### **Další ikony:**

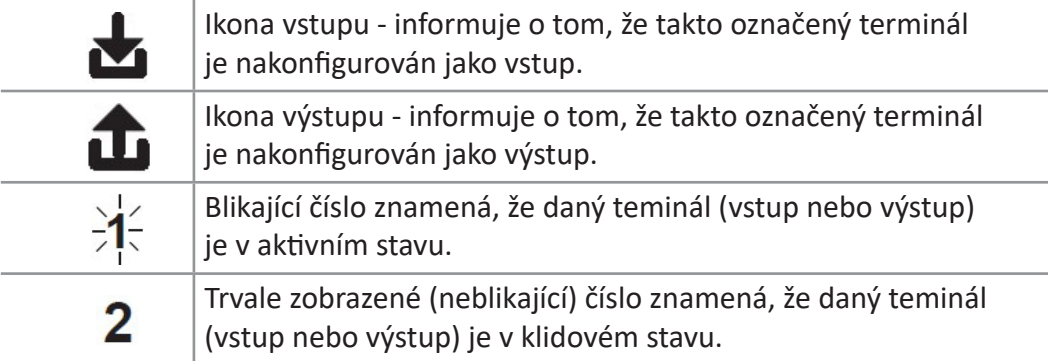

#### **Reset modulu do továrního nastavení:**

- 1. Odpojte napájení modulu.
- 2. Stiskněte klávesu se znakem # a držte ji stisknutou, zároveň připojte napájení modulu.
- 3. Modul zobrazí nabídku jazyka v tuto chvíli můžete klávesu # uvolnit. Vyberte jazyk (anglicky/italsky), po výběru jazyka dojde k inicializaci modulu a nastavení konfigurovatelných parametrů do továrního nastavení.

*Nahrané hlasové zprávy zůstanou i po provedení resetu do továrního nastavení zachovány včetně těch, které byli vytvořeny při předchozí instalaci.*

#### **LED kontrolky a jejich význam:**

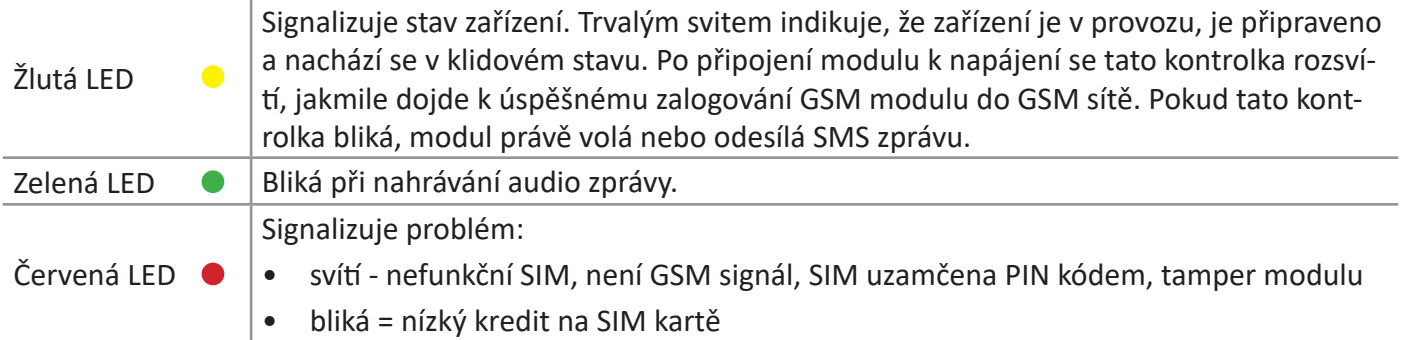

#### **Spuštěnou sekvenci volání a odesílání SMS lze zastavit následujícími způsoby:**

- zadáním uživatelského nebo Master kódu na klávesnici GSM modulu
- deaktivací (rozpojením) terminálu s označením RES na svorkovnici GSM modulu
- po přijetí volání zadáním kódu RESET CALLS
- aktivací příslušných atributů telefonních čísel uživatelů (např. atribut "C")

# **PROGRAMOVÁNÍ**

#### **Zadejte instalační kód (továrně 000000) - pokud je kód správný, zobrazí se první položka menu.**

- Pomocí kláves se šipkami nahoru a dolů můžete procházet položkami menu.
- Stiskem klávesy ENTER  $\sqrt{2}$  vstoupíte do editace vybrané položky / uložíte editovanou položku.
- K zadání jmen a čísel použijte alfanumerickou klávesnici.
- Pomocí tlačítka CANCEL  $\overline{X}$  povolíte / zrušíte editovaný parametr.
- Pomocí tlačítka **#** opustíte aktivní nabídku a vrátíte se do nabídky nadřazené, resp. do základního zobrazení displeje v pohotovostním režimu. **Položku menu nelze opustit, pokud je editována** (blikající kurzor u některého zparametrů), **nejprve je potřeba ji uložit klávesou ENTER**  $\mathcal{F}$ , teprve potom je možno klávesou **#** přejít v menu o úrovneň výš postupně až na základní obrazovku.

#### **Popis jednotlivých položek menu:**

#### **MENU VSTUPŮ / VÝSTUPŮ (MENU TERMINALS IN / OUT)**

#### Podmenu: **Popisy** (Names)

Výchozí popisy (názvy) terminálů je možno pro lepší orientaci v systému změnit:

- Potvrďte klávesou ENTER tuto položku menu, pokud si přejete změnit název některého z terminálů.
- Pomocí šipek nahoru / dolů najděte terminál, jehož název chcete změnit a znovu stiskněte ENTER.
- Nyní lze název terminálu pomocí klávesnice změnit, nový název potvrďte stiskem klávesy ENTER.

#### Podmenu: **Typy** (Type)

V této položce menu definujete, jak se který terminál má chovat - zda je to vstup nebo výstup a jeho typ. Továrně nejsou typy terminálů definovány, zobrazeno je proto v tomto menu pět pomlček vedle sebe (odpovídá terminálům 1 - 5).

- Potvrďte klávesou ENTER vstup do programování této položky, pokud si přejete změnit typ některého z terminálů. Rozbliká se první pomlčka = terminál 1. Každému z terminálů 1 - 5 můžete pomocí číselných tlačítek nebo svislých šipek přiřadit některou z následujících definic:
	- **• -** = terminál není naprogramován (nepoužívá se)
	- **• C** = terminál je konfigurován jako **vstup NC**.
	- **• O** = terminál je konfigurován jako **vstup NO**.
	- **• B** = terminál je konfigurován jako **vyvážený vstup NC**. Vyvažuje se rezistorem 1k v sérii, zkrat vstupu je vyhodnocen jako porucha (svítí červená LED kontrolka na komunikátoru).
	- **• U** = terminál je konfigurován jako **výstup NO**. Při aktivaci výstupu se na terminálů objeví (-) napájení (otevřený kolektor).

#### **MENU TELEFONNÍCH ČÍSEL (MENU PHONE NUMBERS)**

Podmenu: **Tel. čísla 1 - 8** (TEL. NUMBER [01] ... [08])

Do systému je možno uložit až 8 telefonních čísel uživatelů, kterým modul může v případě vzniku nějaké události v systému volat a/nebo posílat SMS zprávy - tito uživatelé mohou rovněž GSM modul ovládat.

- Stiskněte klávesu ENTER, pokud chcete zadat nebo změnit telefonní číslo uživatele.
- Pomocí šipek nahoru / dolů vyberte pozici uživatele (1 8), kterou chcete programovat a stiskněte ENTER.

• Zadejte nebo upravte telefonní číslo vybraného uživatele. V továrním nastavení nejsou žádná telefonní čísla nastavena (pozice jsou prázdné).

> *Je doporučeno zadávat všechna telefonní čísla v mezinárodním formátu, tedy pro ČR s předvolbou +420 (např. +420602123456)*

> > Podmenu: **Atributy tel. čísel 1 - 8** (OPT/Tel 01 ... 08)

Za pozicí pro zadání telefonního čísla 08 v téže úrovni menu následují volby, definující doplňkové vlastnosti pro zadaná telefonní čísla 01 - 08. Každému z osmi telefonních čísel uživatelů lze povolit následující atributy A, B, C:

- **• A Potvrzení odpovědi** Aby GSM modul považoval volání uživateli s tímto aktivním atributem za úspěšné, musí tento uživatel po přijetí hovoru stisknout na klávesnici svého telefonu znak #. Pokud se tak nestane, je volání považováno za neúspěšné a systém volání na stejné telefonní číslo opakuje tolikrát, kolikrát je definováno v položce "Počet pokusů o volání". Pokud chce uživatel kromě potvrzení také vstoupit do hlasového menu, stačí stisknout klávesu # znovu a zadat uživatelský kód.
- **• B Přímý přístup do uživatelského menu** Aktivace tohoto atributu dovolí takovému uživateli přímý vstup do hlasového menu, bez nutnosti zadávat uživatelský kód.
- **• C Automatické zrušení fronty hovorů** Pokud je volání uživateli s tímto aktivním atributem úspěšné, je volání všem případným dalším uživatelům v pořadí pro danou aktivační událost zrušeno. Společně s tímto atributem je u takového uživatele doporučeno aktivovat i atribut A, aby bylo zrušení volání dalším uživatelům skutečně vědomé a nedošlo k němu např. omylem apod.

*Tečka pod písmenem znamená neaktivní volbu, čtverec aktivní (vybráno). Změnu stavu aktivní / neaktivní*  na pozici kurzoru provedeme stiskem klávesy CANCEL  $(\mathbf{X})$ , kurzor posouváme šipkami vpravo, vlevo.

#### Podmenu: **Funkce dálkového ovládání** (Ext. Number 001 ... 200)

Za pozicí volby atributů telefonního čísla 08 v téže úrovni menu lze do GSM modulu uložit dalších 200 telefonních čísel (tzv. externí čísla). Tato telefonní čísla mohou prozvoněním aktivovat terminál č.5, pokud je tento nastaven jako výstup, žádné jiné funkce ani nastavení nejsou pro tato externí čísla možná. Typicky se tato funkce využívá pro ovládání vjezdových vrat, bran, závor apod. pomocí mobilního telefonu např. v bytových domech, společných garážích apod.

Pokud na telefonní číslo SIM karty vložené do GSM modulu zavolá některé z externích čísel (uložených včetně mezinárodní předvolby +420) a pokud je terminál č. 5 nakonfigurován jako výstup, dojde k jeho aktivaci (pulsní nebo trvalé v závislosti na jeho dalším nastavení).

*Aktivaci výstupu v tomto případě NELZE externím číslům potvrdit zpětným voláním GSM modulu.*

**Telefonní číslo uživatele 1 ... 8 NELZE vložit zároveň jako externí číslo!**  *Pokud je třeba, aby některý z uživatelů 1 ... 8 mohl ovládat vybraný výstup prozvoněním, je nutno tuto funkci nastavit v příslušné položce menu výstupů.*

#### **MENU HLASOVÝCH ZPRÁV (MENU VOCAL CALLS)**

#### Podmenu: **Play / Record**

V této položce menu je možno poslechnout si aktuálně nahrané zprávy a případně tyto zprávy přehrát vlastní verzí. Po vstupu do této položky menu je zobrazena první zpráva v pořadí (E01), šipkami dolů / nahoru je možno přesouvat se mezi jednotlivými zprávami. Každou zprávu si lze poslechnout po stisku tlačítka ENTER  $(\checkmark)$ stiskem tlačítka CANCEL  $|X\rangle$  je zahájeno nahrávání vlastního vzkazu přes vestavěný mikrofon. Zpráva může být dlouhá maximálně 10 sekund, během nahrávání bliká zelená LED kontrolka a je zobrazen zbývající čas do uplynutí 10 sekund záznamu. Pokud je zpráva kratší, lze její nahrávání ukončit klávesou CANCEL  $(X)$ .

*Tabulka 1 - systémové události pro směrování volání a SMS zpráv* E01 ... E05 Zpráva o přechodu Terminálu 1 ... 5 z klidového stavu do poplachového stavu E06 ... E10 Zpráva o přechodu Terminálu 1 ... 5 z poplachového stavu do klidového stavu E11 ... E15 Zpráva o detekci stavu tamper na Terminálu 1 ... 5 *(nastane pouze pokud je terminál nastaven jako vyvážený vstup NC při zkratu vyvažovacího rezistoru / vedení)* E16 Periodická informační zpráva pro kontrolu funkce modulu (Life test) E17 Zpráva reportovaná v případě, že je zjištěn výpadek signálu trvající déle než 1 minutu E18 Zpráva reportovaná v případě, že je aktivován systémový ochranný kontakt GSM modulu E19 Zpráva reportovaná v případě zjištění nízkého kreditu na SIM kartě. (*Nepoužívejte tuto funkci současně s aktivovanou funkcí přeposílání SMS zpráv (Echo))* Mess. Terminal 01 ... 05 Název Terminálu 01 ... 05. Tento název se vkládá do sestavovaných hlasových zpráv (*např. při odpovědi na stav modulu nebo při aktivaci / deaktivaci výstupů*) System name Název objektu / instalace, zpráva se přehrává jako úvodní (záhlaví zprávy)

Hlasové zprávy jsou dostupné k následujícím systémovým událostem:

#### Podmenu: **Přiřazení hlasových zpráv uživatelům** (Link Phone Nrs.)

V této položce menu se definuje, jaké události a kterým uživatelům (resp. telefonním číslům) 1 ... 8 budou reportovány formou příchozího hovoru.

- Pro vstup do menu stiskněte klávesu ENTER  $\mathbb{Z}$ . Zobrazí se první položka tohoto podmenu (E01).
- Šipkami nahoru / dolů lze přecházet mezi jednotlivými zprávami (viz tabulka výše).
- Stiskem klávesy ENTER  $\boxed{\checkmark}$  lze vstoupit do editace vybrané položky (rozbliká se kurzor pod číslem 1).
- Čísla 1 ... 8 odpovídají telefonním číslům uživatelů 1 ... 8. Pokud je pod daným číslem tečka, vybraná událost se tomuto číslu nepřenáší, pokud je pod ním čtverec, při vzniku vybrané události bude tomuto uživateli GSM modul v připadě vzniku vybrané události volat a přehraje mu příslušnou hlasovou zprávu.

*V továrním nastavení je volání na všechna uživatelská čísla 1 ... 8 zakázáno. Změnu stavu na povoleno / zakázáno na pozici kurzoru provedeme stiskem klávesy CANCEL*  $(X)$ , *kurzor posouváme šipkami vpravo, vlevo.*

Podmenu: **Čas mezi pokusy** (Attempts Time)

V této položce lze upravit čas (v sekundách), který musí uplynout mezi neúspěšným pokusem o volání a jeho dalším opakováním. Je doporučeno tento parametr neměnit, pokud není relevantní důvod k jeho změně. Pro změnu nastavené hodnoty stiskněte klávesu ENTER  $\mathcal{V}$ .

#### Podmenu: **Čekání na odpověď** (Answer Wait)

V této položce lze upravit čas (v sekundách), po který GSM modul nechává zvonit telefon volaného uživatele a čeká na jeho reakci. Po uplynutí této doby modul volání ukončí jako neúspěšné a pokračuje v započaté sekvenci volání dalším uživatelům v pořadí, nebo (pokud se jednalo o posledního volaného v pořadí) čeká dobu nastavenou předchozím parametrem Time of attempts a poté volání opakuje. Je doporučeno ponechat tento parametr na hodnotě alespoň 50 sekund. Pro změnu nastavené hodnoty stiskněte klávesu ENTER  $\leq$ .

Podmenu: **Počet pokusů** (Attempts Nrs.)

V této položce lze upravit maximální počet opakování po neúspěšném pokusu o volání. Pro změnu nastavené hodnoty stiskněte klávesu ENTER  $\leq$ .

Podmenu: **Počet opakování zprávy** (Max. Repetit)

V této položce lze upravit počet opakování hlasové zprávy po přijetí hovoru. Pro změnu nastavené hodnoty stiskněte klávesu ENTER (

**MENU SMS ZPRÁV (MENU SMS TEXT)**

Podmenu: **Editace textu** (Edit Text)

V této položce lze upravit obsah jednotlivých SMS zpráv, které jsou odesílány při vzniku konkrétní události. Pomocí šipek nahoru / dolů vyberte SMS zprávu, kterou chcete upravit, stiskněte klávesu ENTER  $\langle \checkmark \rangle$ a pomocí klávesnice přepište text dle potřeby. Upravený text uložte opět stiskem klávesy ENTER  $\left[\mathcal{U}\right]$ .

Podmenu: **Přiřazení SMS zpráv uživatelům** (Link Tel. Numbers)

V této položce menu se definuje, jaké události a kterým uživatelům (resp. telefonním číslům) 1 ... 8 budou reportovány formou SMS zprávy.

- Pro vstup do menu stiskněte klávesu ENTER  $\mathbb{Z}$ . Zobrazí se první položka tohoto podmenu (E01).
- Šipkami nahoru / dolů lze přecházet mezi jednotlivými zprávami (E01 E19 viz Tabulka 1 na str. 14).
- Stiskem klávesy ENTER  $\boxed{\checkmark}$  lze vstoupit do editace vybrané položky (rozbliká se kurzor pod číslem 1).
- Čísla 1 ... 8 odpovídají telefonním číslům uživatelů 1 ... 8. Pokud je pod daným číslem tečka, vybraná událost se tomuto číslu nepřenáší, pokud je pod ním čtverec, při vzniku vybrané události pošle tomuto uživateli GSM modul v připadě vzniku vybrané události SMS zprávu s příslušným textem.

#### Podmenu: **Přeposílání SMS zpráv** (SMS Echo)

Za pozicí textu SMS zprávy pro událost E19 na stejné úrovni menu je položka SMS ECHO. Tato funkce umožňuje přeposlat veškeré SMS zprávy poslané na telefonní číslo SIM karty vložené do GSM modulu vybranému uživateli (uživatelům).

- Stiskem klávesy ENTER  $\sqrt{2}$  lze vstoupit do editace vybrané položky (rozbliká se kurzor pod číslem 1).
- Čísla 1 ... 8 odpovídají telefonním číslům uživatelů 1 ... 8. Pokud je pod daným číslem tečka, nejsou tomuto uživateli zádné SMS zprávy přeposílány, pokud je pod ním čtverec, je každá SMS zpráva, doručená na telefonní číslo SIM karty vložené do GSM modulu, tomuto uživateli přeposlána.

#### **MENU NASTAVENÍ VSTUPŮ (MENU INPUTS)**

#### Podmenu: **Funkce** (Function)

Jestliže jsme v předchozí konfiguraci (v položce MENU VSTUPŮ / VÝSTUPŮ) definovali některý z terminálů 01 - 05 jako vstup (bez ohledu na to jakého typu), je nezbytné v této položce ještě upřesnit jeho chování volbou některého ze tří parametrů:

- **• \_**  vstup se nepoužívá (neaktivní)
- **• A (režim ústředna)** GSM modul sleduje stav tohoto vstupu pouze tehdy, je-li terminál (svorka) RES propojena se záporným pólem napájení. Pokud propojena není, změna stavu vstupu není reportována.
- **• H (24 hod. režim)**  GSM modul sleduje stav tohoto vstupu nepřetržitě bez ohledu na stav terminálu RES.

Uživatelům je změna stavu vstupu (aktivace / deaktivace) reportována pouze tehdy, je-li zvolen parametr A nebo H. Pokud je zvolen parametr neaktivní, nejsou změny stavů uživatelům reportovány.

#### Podmenu: **Svázání vstupu s výstupem** (Input --> Output)

S každým vstupem je možno svázat výstup, který bude aktivován v okamžiku, kdy je vybraný vstup narušen.

- Pro vstup do menu stiskněte klávesu ENTER  $\mathbb{Z}$ . Zobrazí se aktuální nastavení této položky, pro její editaci stiskněte klávesu ENTER  $\mathcal{F}$  znovu.
- Pomocí šipek doleva / doprava vyberte vstup, ke kterému chcete přiřadit výstup, šipkami nahoru / dolů pak vyberte výstup, který má být s daným vstupem asociován (svázán).

#### **MENU NASTAVENÍ VÝSTUPŮ (MENU OUTPUTS)**

#### Podmenu: **Funkce** (Function)

Každému výstupu je možno přiřadit jinou funkci a každý z výstupů je možno ovládat vzdáleně nebo lokálně přes uživatelské menu. Funkce, se kterými je možno každý výstup asociovat, jsou následující:

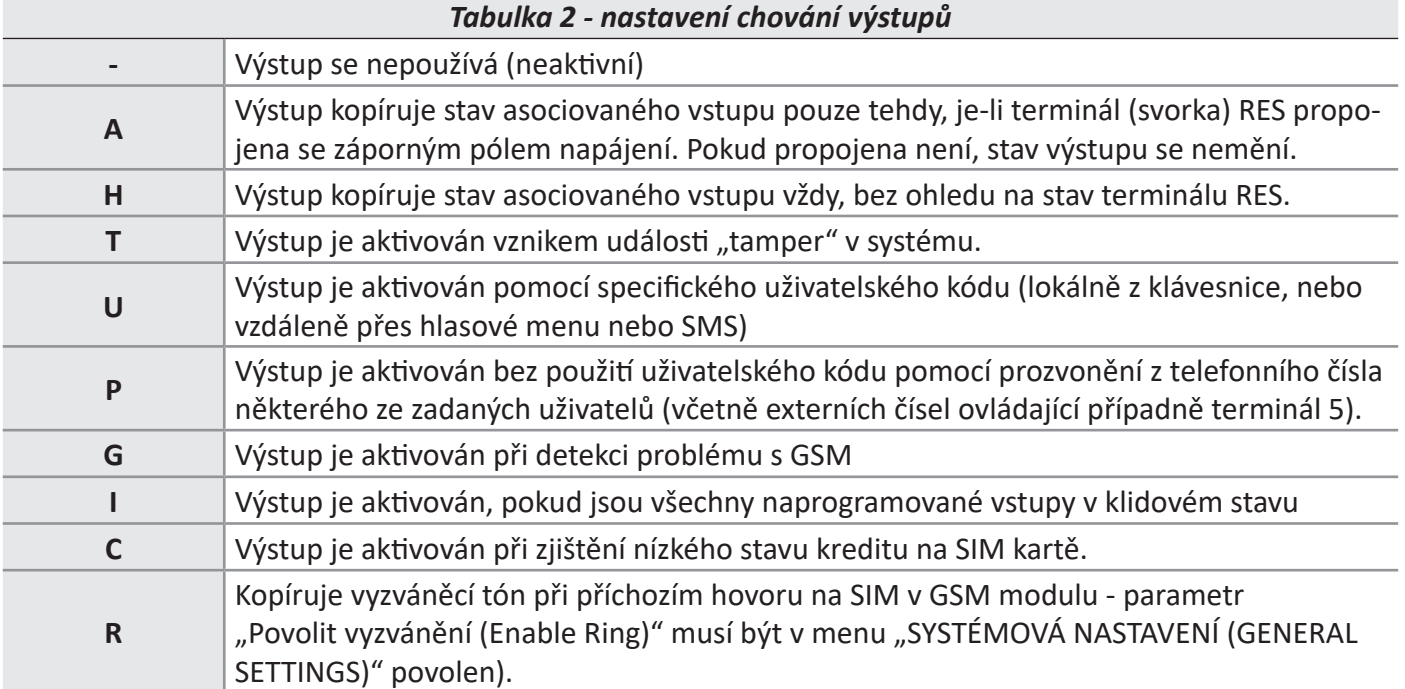

- Pro vstup do menu stiskněte klávesu ENTER  $\sqrt{2}$ . Zobrazí se aktuální nastavení této položky, pro její editaci stiskněte klávesu ENTER (7) znovu.
- Pomocí šipek doleva / doprava vyberte příslušný terminál (definovaný jako výstup), šipkami nahoru / dolů pak vyberte funkci, která má být pro vybraný výstup nastavena (viz Tabulka 2 na předchozí straně). Pro terminály, které nejsou nastaveny jako výstup, nelze žádnou funkci výstupu vybrat.

#### Podmenu: **Svázání výstupu s telefonním číslem** (Link Tel. Numbers)

Aby mohl některý z uživatelů, jehož telefonní číslo je uloženo na některé z pozic 01 ... 08, ovládat v případě potřeby vybraný výstup jednoduše prozvoněním, je třeba nejprve určit uživatele a který výstup může takto ovládat. Jakmile je toto nastavení provedeno, může vybraný uživatel zavoláním na telefonní číslo SIM karty vložené do GSM modulu aktivovat výstup, který mu byl v tomto nastavení přidělen.

*"Prozvoněním" je v tomto případě míněno zavolat - nechat 1x zazvonit - ukončit volání, protože po třetím zazvonění (továrně) GSM modul hovor přijme a je spuštěn hlasový průvodce.*

- Pro vstup do menu stiskněte klávesu ENTER  $\mathcal{F}$ . Zobrazí se první položka tohoto podmenu (Terminál 1).
- Šipkami nahoru / dolů lze přecházet mezi jednotlivými terminály (01 ... 05).
- Stiskem klávesy ENTER  $\mathcal{F}$  lze vstoupit do editace vybrané položky (rozbliká se kurzor pod číslem 1).
- Čísla 1 ... 8 odpovídají telefonním číslům uživatelů 1 ... 8. Pokud je pod daným číslem tečka, vybrané telefonní číslo není se zvoleným terminálem (výstupem) svázáno, pokud je pod ním čtverec, asociace je vytvořena.

*Aby bylo možno výstup tímto způsobem ovládat, mějte prosím na paměti, že musí být naprogramován s funkcí "P" (viz Tabulka 2 na předchozí straně).*

#### Podmenu: **Délka pulsu** (Pulse Duration)

Tento parametr určuje dobu trvání změny stavu vybraného výstupu (v sekundách). Nastavení je možné v rozsahu 0 ... 30 sekund a lze jej upravit pro každý terminál (definovaný jako výstup) zvlášť:

- Pro změnu nastavení stiskněte klávesu ENTER  $\mathbb{Z}$ . Zobrazí se aktuálně nastavená hodnota pro Terminál 1.
- Pomocí šipek nahoru / dolů vyberte výstup, jehož dobu trvání změny chcete změnit, stiskněte znovu klávesu ENTER  $\llbracket \bullet \rrbracket$  a zadejte novou hodnotu v povoleném rozsahu. Hodnotu uložíte opět klávesou ENTER  $\overline{(\mathcal{N})}$ .

*Hodnota "0" (tovární nastavení) znamená, že změna stavu výstupu je trvalá (výstupy jsou bistabilní, tzn. jedna aktivační událost výstup aktivuje, následující deaktivuje).* 

#### **MENU UŽIVATELSKÉ KÓDY (USERS CODE)**

#### Podmenu: **Uživatelské úrovně** (User Type)

V této položce se definují následující typy uživatelů:

- **• M (master uživatel)** má možnost zrušit spuštěnou sekvenci volání, ovládat všechny výstupy typu "U" a dotazovat se na stav systému.
- **• 1 5 (běžný uživatel)** má povoleno pouze aktivovat/deaktivovat přidružený výstup z klávesnice nebo přes hlasovou volbu. Číslo 1 ... 5 odpovídá číslu terminálu (výstupu), který může daný uživatel ovládat.

Pro vstup do nabídky stiskněte klávesu ENTER (V), pomocí šipek nahoru a dolů vyberte požadovaného uživatele (1 ... 12), znovu stiskněte klávesu ENTER  $\mathcal{F}$  a vložte požadovanou hodnotu pomocí kláves 1-5 pro běžného uživatele, resp. klávesy 9 pro hodnotu M). Zadanou hodnotu uložte stiskem klávesy ENTER  $\mathcal{F}$ .

Podmenu: **Nastavení kódu** (Set Code)

Pro vstup do menu stiskněte klávesu ENTER  $\mathcal{F}$  a šipkami nahoru / dolů vyberte kód, jehož hodnotu chcete nastavit. Všechny kódy musí být šestimístné, kromě kódu pro SIM PIN (4 místný) a kódu pro reset, (1 - 6 číslic):

- **• Technický kód** (Technician Code) kód pro vstup do programování GSM modulu přes klávesnici (továrně 000000).
- **• Uživatelský kód 01 ... 12** (Code User xx)- kterýkoli z těchto kódů lze použít pro přístup do hlasového menu GSM modulu, pro ovládání přiděleného výstupu z klávesnice modulu nebo pro systémové SMS zprávy. Továrně je nastaven pouze kód Uživatele 1 (111111).
- **• Kód pro reset** (Call Cycle Reset) Pomocí tohoto kódu lze přerušit spuštěnou sekvenci volání, tento kód lze jako jediný zadat i kratší (v případě potřeby může být uložena jen jedna číslice). Při jeho zadávání pomocí hlasového menu je třeba před kód i za něj vložit znak # (např.: #123#). Hlasový průvodce potvrdí volbu zprávou "CALL QUE INTERRUPTED". Tovární hodnota tohoto kódu je 999999.
- **• SIM PIN (SIM Code)** Pokud má SIM karta vložená do GSM modulu aktivován požadavek na zadání PIN kódu, je třeba platný PIN kód vložit do této položky menu.

#### *Pozor, pokud po zapnutí GSM modulu s vloženou SIM kartou chráněnou PIN kódem nedojde k přihlášení do GSM sítě, nezkoušejte modul opakovaně zapínat, aby nedošlo k trvalému zablokování SIM karty. Ujistěte se v tom případě, že se PIN kód uvedený na SIM kartě shoduje s kódem zadaným v této položce menu.*

Pokud chcete některý z kódů zadat či upravit, stiskněte na příslušné položce menu klávesu ENTER  $\llbracket \checkmark \rrbracket$  a kód zadejte. Šipkami doleva / doprava se lze pohybovat mezi jednotlivými pozicemi daného kódu, klávesou CAN-CEL  $\overline{X}$  Ize mazat pozice vlevo od kurzoru. Výmaz kódu je proveden uložením prázdných pozic.

#### **MENU KREDIT A INFO (CREDIT & INFO)**

*Pro zvýšení spolehlivosti systému je doporučeno nepoužívat předplacené SIM karty. V případě jejich použití se systému nemusí podařit odeslat jakoukoli SMS zprávu nebo uskutečnit volání z důvodu vyčerpání předplaceného kreditu.* 

*Níže popisované funkce související s předplacenými kartami, zjištěním kreditu apod. nemusí být v ČR dostupné nebo mohou vyžadovat jiná nastavení, než je popisováno. Rozdíly v nastavení jsou i mezi jednotlivými operátory a mohou se v čase bez upozornění měnit.* V tomto menu lze naprogramovat dvě klíčové hodnoty pro automatické zjišťování zůstatku kreditu a další související parametry: Je to systémové číslo operátora a příkaz, který slouží pro vyžádání informace. Například pro operátora VodafoneCZ je systémové telefonní číslo "7700" a příkaz "KOLIK KREDIT". GSM modul pak kredit zjišťuje automaticky odesláním bezplatné SMS obsahující příkaz na zadané tel. číslo po každé akci (volání nebo odeslání SMS uživatelům).

*Položky předprogramované v tomto menu platí pro italské GSM operátory a většinou je nelze použít (např. pro Vodafone jsou sice položky přednastaveny, ale operátor se v ČR jmenuje VodafoneCZ a GSM modul jej tedy jako Vodafone neidentifikuje, systémové číslo i příkaz jsou také odlišné).*

Pokud GSM modul zjistí SIM jiného GSM operátora, než některého z přednastavených (TIM, Vodafone, WIND), použije parametry vyplněné v položce OTHER (ostatní). Proto je v ČR potřeba pro všechny GSM operátory vyplnit systémové telefonní číslo a příkaz do položky menu Tel. OTHER a Credit OTHER.

Aby se zobrazila hodnota zůstatku kreditu na displeji GSM modulu, je třeba vyplnit položku menu KEYWORDS (klíčové slovo). Klíčovým slovem musí být slovo na prvním místě v SMS zprávě s hodnotou kreditu přijaté od Vašeho poskytovatele GSM.

Příklad: Pro text přijaté SMS s kreditem "Zustatek kreditu na Vasi..." je klíčové slovo "ZUSTATEK". Pro text "Dobry den, zustatek kreditu na Vasi..." je klíčové slovo "DOBRY".

> *U hodnoty zůstatku kreditu na displeji modulu je fixně zobrazován znak měny Euro (€), v ČR je však hodnota kreditu bez ohledu na tento znak zobrazena samozřejmě v Kč.*

Pokud Váš mobilní operátor poskytuje informaci o datu expirace Vaší SIM karty, je možno vyžádat si a následně zobrazit na displeji GSM modulu i tento údaj. Tuto funkci lze povolit v položce "Enable Date SIM" a povoluje se pro každého operátora zvlášť. Pro vstup do nabídky stiskněte klávesu ENTER  $\mathcal{I}$  pomocí doleva / doprava vyberte požadovaného operátora a klávesou CANCEL  $|X\rangle$  funkci povolte/zakažte (tečka = neaktivní, čtverec = aktivní/povoleno):

"T, V, W" jsou zkratky předdefinovaných italských operátorů (TIM, Vodafone, Wind). Volby T a W jsou v továrním nastavení povoleny.

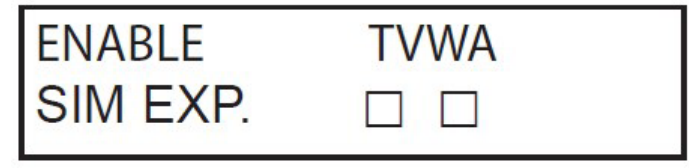

"O" je zkratka pro Other (Další).

*Informace o datu expirace SIM karty nemusí být na vyžádání příkazem dostupná, např. operátor VodafoneCZ vkládá tento údaj do SMS o zůstatku kreditu. Tuto poslední přijatou SMS lze celou kdykoli*  zobrazit dvojím stisknutím klávesy CANCEL  $\overline{X}$  v základním stavu (po prvním stisku je zobrazena hodnota *kreditu, po druhém celý text přijaté SMS zprávy s hodnotou kreditu).*

Je také možno nastavit minimální hodnotu kreditu. Pokud bude zjištěn nižší stav kreditu než nastavená hranice, může být o této skutečnosti uživatel upozorněn formou SMS zprávy a/nebo voláním.

*Nepoužívejte současně funkci minimální hodnota kreditu a funkci SMS Echo (přeposílání SMS zpráv), mohlo by dojít k zacyklení a vyčerpání kreditu!* 

V této části menu lze rovněž nastavit parametry související s datovými službami (zejména název APN - Acces Point Name). Operátoři GSM v ČR používají obvykle název APN "internet" (bez uvozovek), uživatelské jméno a heslo není třeba vyplňovat, přesné nastavení je ale třeba ověřit u Vašeho operátora. **Toto nastavení je důležité zejména pro čistě datové SIM karty, které pro volání využívají funkci VoLTE. Bez korektně vyplněného názvu APN nemohou tyto SIM karty realizovat hlasové hovory.**

#### **MENU TEST**

V této položce menu je možno otestovat funkci volání. Provedení testu vyžaduje pouze zadané telefonní číslo na první pozici v seznamu uživatelů. Test lze spustit stiskem klávesy ENTER  $\mathcal{F}$  na položce "Call Voice". Během provádění testu volání mohou být na displeji zobrazovány následující stavové informace:

- NOT READY GSM modul není připraven na volání (chyba SIM karty apod.)
- CALLING GSM modul vytáčí telefonní číslo (Uživatele 1).
- RING Volané číslo vyzvání.
- ONLINE Volaný přijal hovor.

Test lze kdykoli ukončit stiskem klávesy #.

#### **MENU SYSTÉMOVÁ NASTAVENÍ (GENERAL SETTINGS)**

Podmenu: **Tamper zařízení** (System tamper)

V této položce lze zapnout / vypnout (hodnota položky 1 / 0) sledování stavu ochranného kontaktu GSM modulu (továrně vypnuto). Pokud je tato funkce zapnuta, informuje po otevření krytu (nebo po jeho utržení od podkladu) GSM modul uživatele. Způsob informace a její směrování (komu) ovlivňuje nastavení položky E18 v nastavení SMS zpráv a volání. Pro změnu nastavení stiskněte klávesu ENTER (V), upravte hodnotu a nastavení uložte dalším stisknutím klávesy ENTER  $\mathcal{V}$ .

Podmenu: **Zvuk kláves** (Sound keys)

V této položce lze zapnout / vypnout (hodnota položky 1 / 0) zvuk po stisknutí klávesy na klávesnici GSM modulu. Pro změnu nastavení stiskněte klávesu ENTER  $\mathcal{F}$ , upravte hodnotu a nastavení uložte dalším stisknutím klávesy ENTER  $\mathcal{V}$ .

Podmenu: **Test přenosu** (Life Test)

V této položce lze nastavit (v hodinách) periodu přenosu pravidelné testovací zprávy, která slouží pro kontrolu správné funkce GSM modulu. Pro změnu nastavení stiskněte klávesu ENTER  $\mathcal{F}$ , klávesou CANCEL  $\mathcal{F}$  smažte aktuálně zadanou hodnotu a nastavení uložte dalším stisknutím klávesy ENTER (√). Lze nastavit hodnoty v rozsahu 0 - 240 hodin. Hodnota 0 znamená deaktivaci funkce, v tom případě se žádný test nepřenáší (tovární nastavení). Způsob informace a její směrování (komu) ovlivňuje nastavení položky E16 v nastavení SMS zpráv a volání.

Podmenu: **Počet zvonění** (Rings Number)

Nastavení této položky určuje, kolikrát GSM modul nechá příchozí hovor zazvonit, než jej přijme. Pro změnu nastavení stiskněte klávesu ENTER  $\boxed{\check{\bullet}}$ , klávesou CANCEL  $\boxed{\check{\bullet}}$  smažte aktuálně zadanou hodnotu a nastavení uložte dalším stisknutím klávesy ENTER  $\mathcal{F}$ . V továrním nastavení má tato položka hodnotu 3.

Podmenu: **Zpoždění mezi událostmi** (Events Delay)

V této položce lze v sekundách nastavit dobu, po kterou GSM modul nereaguje na opakovanou událost. Pro změnu nastavení stiskněte klávesu ENTER (V), klávesou CANCEL (X) smažte aktuálně zadanou hodnotu a nastavení uložte dalším stisknutím klávesy ENTER  $\boxed{\checkmark}$ . Tato funkce slouží pro snížení počtu odchozích volání / SMS zpráv při často opakovaných událostech. Továrně má tento parametr hodnotu 5.

*Příklad (parametr nastaven např. na 30 sekund): Dojde k aktivaci a následné obnově některého vstupu - tyto informace jsou reportovány okamžitě, na další změny však tento vstup po dobu 30 vteřin nereaguje. Zpoždění je aplikováno na každý vstup zvlášť, vstupy se navzájem neovlivňují.*

Podmenu: **Přijetí hovorů** (Incom. Calls)

V této položce lze povolit / zakázat (hodnota položky 1 / 0) přijetí příchozích hovorů GSM modulem. Pokud je tato položka povolena (hodnota 1 - tovární nastavení), přijme GSM modul po stanoveném počtu vyzvánění příchozí hovor a spustí hlasového průvodce. Pokud je zakázána (hodnota 0), GSM modul po stanoveném počtu vyzvánění hovor odmítne. Pro změnu nastavení stiskněte klávesu ENTER  $\Box$ , upravte hodnotu a nastavení uložte dalším stisknutím klávesy ENTER  $\mathcal{F}$ .

Podmenu: **Povolit vyzvánění** (Enable Ring)

V této položce lze povolit / zakázat (hodnota položky 1 / 0) funci typu výstupu RING (R), který kopíruje vyzváněcí tón. Pokud je funkce povolena, výstupy typu R kopírují vyzváněcí tón příchozího hovoru (pro připojení bzučáku, sirénky apod. upozorňující na příchozí hovor) a příchozí hovor lze přijmout na běžném telefonním přístroji, zapojeném do svorek "PHONE" GSM modulu. V továrním nastavení je tato volba zakázána. Pro změnu nastavení stiskněte klávesu ENTER  $\mathcal{F}$ , upravte hodnotu a nastavení uložte dalším stisknutím klávesy ENTER  $\mathcal{F}$ .

Podmenu: **Hlasitost odposlechu** (Vol. Listen Env)

V této položce lze nastavit citlivost mikrofonu vestavěného v GSM modulu. Pro změnu nastavení stiskněte klávesu ENTER  $\langle \checkmark \rangle$ , upravte hodnotu a nastavení uložte dalším stisknutím klávesy ENTER  $\langle \checkmark \rangle$ . V továrním nastavení má tento parametr hodnotu 8. Odposlech lze aktivovat z hlasového menu GSM modulu, v jeho průběhu může volající citlivost upravit také pomocí kláves 1 (vyšší citlivost) a 2 (nižší citlivost) na klávesnici svého telefonu.

Podmenu: **Výběr jazyka** (Language)

V současné chvíli je menu dostupné pouze v angličtině, jinou volbu nelze nastavit.

# **PROGRAMOVÁNÍ PŘES SMS PŘÍKAZY**

#### **GSM modul VOX-4W je možno programovat také vzdáleně pomocí konfiguračních SMS zpráv. Pomocí nich lze:**

- kompletně GSM modul naprogramovat
- povolit/zakázat nakonfigurované výstupy
- zkontrolovat stav GSM modulu

#### **TECHNIK - KONFIGURACE PŘES SMS**

Instalační technik má po předchozím povolení uživatele\* přístup ke všem konfiguračním položkám, stejně jako při programování přes klávesnici GSM modulu; s výjimkou nahrávání hlasových zpráv, ty lze nahrávat pouze při konfiguraci z klávesnice.

#### \* *Uživatel autorizuje úpravy konfigurace přes SMS odesláním SMS zprávy. Tato autorizace platí 20 minut. Aby uživatel mohl vzdálenou konfiguraci povolit, musí mít v systému nastaveno oprávnění Master.*

#### **UŽIVATEL - OPERACE PŘES SMS**

Uživatel přes SMS může:

- ovládat výstupy
- sledovat stav všech vstupů
- změnit svůj uživatelský kód
- změnit částku pro upozornění na minimální hodnotu kreditu
- vypnout zvuk po stisku kláves na klávesnici GSM modulu
- umožnit technikovi přístup do konfigurace modulu vzdáleně přes SMS zprávy.

#### **SYNTAXE KONFIGURAČNÍCH SMS ZPRÁV**

Konfigurační SMS musí mít přesnou strukturu a vždy musí začínat deklarací přístupového hesla, tj. pro uživatele UPWD:111111nebo technika TPWD:000000 (kódy platné v továrním nastavení). Formát konfigurační SMS zprávy je následující: **ID[.index] operátor [hodnota]**

- **• ID** = označuje operaci, kterou chcete použít (např. UPWD je identifikace uživatelského hesla, IN\_FN je příkaz pro funkci vstupů apod.). V Tabulce 3 níže je uveden kompletní seznam dostupných příkazů).
- **• [.index]** = udává konkrétní pozici programovaného objektu (pozice vstupu, výstupu, telefonního čísla, pořadí uživatelského hesla apod.; např. IN\_FN.1 = funkce vstupu 1).
- **• operátor** = označuje typ požadované operace, dostupné operace jsou 3 druhy operací:
	- : označuje potvrzení a používá se pro hesla (např. UPWD:111111)
	- = označuje přiřazení (např. OUT.1=ON přiřadí výstupu 1 stav ON)
	- ? označuje požadavek (např. IN.1? požaduje informaci o stavu vstupu 1)
- **• [hodnota]** = označuje příkazy, které lze v kombinaci s danou operací použít (viz Tabulka 3 níže, hodnoty v závorce; např. pro výstupy ON = povolení, OFF = zákaz).

Na každou konfigurační SMS zprávu může GSM modul odpovědět následovně:

- **• OK** příkaz byl proveden
- **• \*LOCKED\***  Konfigurace není autorizována (povolena) uživatelem
- **• \*?\*** Příkaz nebyl rozpoznán (chybná syntaxe příkazu)
- **• FAIL** Příkaz není možno provést (např. nejsou nastavena příslušná oprávnění)
- **• ON** Informace o aktivním stavu výstupu (zapnuto)
- **• OFF** Informace o neaktivním stavu výstupu (vypnuto)
- **• OP** Informace o aktivním stavu vstupu (alarm)
- **• CL** Informace o klidovém stavu vstupu (obnova)

#### **VYTVÁŘENÍ KONFIGURAČNÍCH SMS ZPRÁV**

Aby bylo možno systém konfigurovat pomocí SMS zpráv, je nejprve třeba, aby uživatel vzdálenou konfiguraci technikovi povolil. Uživatel tak učiní SMS zprávou v následujícím tvaru, odeslanou na telefonní číslo SIM karty vložené do GSM modulu:

**UPWD:111111 LOCK=OFF** (*111111 je tovární heslo uživatele s oprávněním Master*)

Tento příkaz umožní instalačnímu technikovi po dobu 20 minut konfigurovat systém vzdáleně pomocí SMS. *Vzdálenou konfiguraci může technikovi povolit pouze uživatel s oprávněním Master.*

Pokud instalační technik potřebuje např. nastavit vstup č. 2 jako typ "ALARM", odešle SMS začínající heslem technika a následně do téže SMS vloží vlastní příkaz:

> **TPWD:000000 IN\_FN.2=A** (*000000 je tovární heslo technika*) Tento příkaz přiřadí vstupu č. 2 typ "A" (Alarm)

**Jedna konfigurační SMS může obsahovat více příkazů, příkazy musí být odděleny alespoň jednou mezerou, v každém jednotlivém příkazu se naopak žádná mezera vyskytovat nesmí!** 

GSM modul v konfiguračních příkazech nerozlišuje mezi velkými a malými písmeny.

Mezery do příkazu je možno vkládat pouze pokud jsou ohraničeny uvozovkami (názvy, popisy), např:

**SMSTEXT.1="Poplach alarm domek"** (*nastavení textu 1. SMS zprávy v pořadí)*

Provedení či neprovedení každého jednotlivého příkazu systém potvrdí v jedné či více (pokud je odpověď delší než 160 znaků) odpovědních SMS zprávách. Např. pokud odešleme následující sekvenci příkazů:

#### **TPWD:000000 IN\_FN.1=A VOXTEL.1=12345 VOXTEL.2=123 VOXREPEAT =3**

odpoví systém následovně:

#### **TPWD:OK IN\_FN1:OK VOXTEL 1:OK VOXTEL 2:OK VOXREPEAT :OK**

- Pokud by konfigurace nebyla uživatelem povolena, odpověď GSM modulu by byla **LOCKED**.
- Pokud by nebylo možno některý příkaz provést, bylo by v odpovědi u příslušného příkazu **FAIL**.
- Pokud by GSM modul některý příkaz nerozpoznal, byl by v odpovědi u příslušného příkazu **?**.

#### **DOSTUPNÉ PARAMETRY PRO KONFIGURAČNÍ SMS ZPRÁVY**

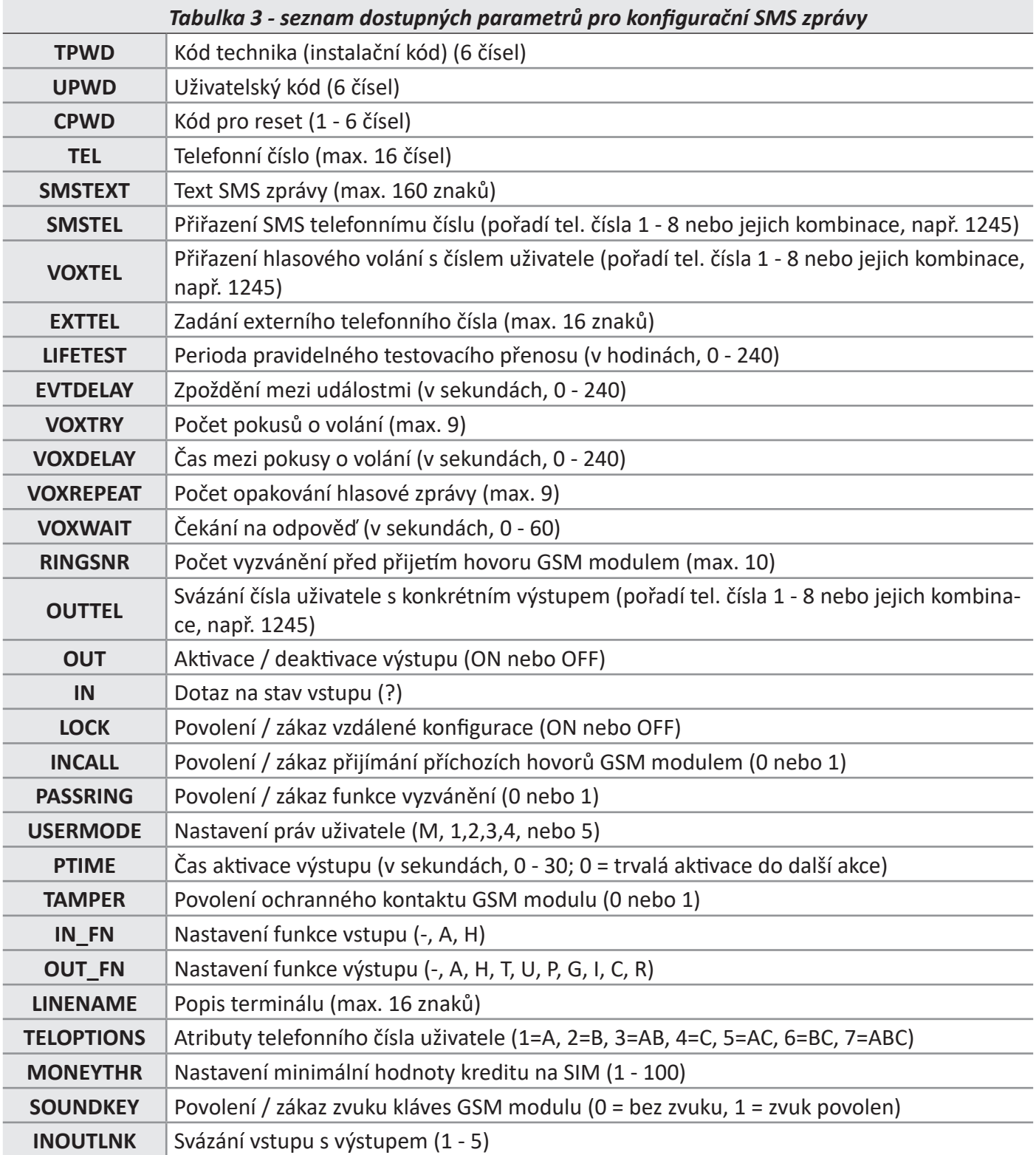

#### **PŘÍKLADY KONFIGURAČNÍCH ZPRÁV**

**Příklad 1:** Chceme nastavit 1. vstupu funkci alarmu (A), chceme, aby modul při jeho aktivaci volal hlasovou zprávu a také poslal SMS zprávu na 4 telefonní čísla a tyto čísla chceme rovněž naprogramovat:

**Konfigurační SMS:** tpwd:000000 in fn.1=A voxtel.1=1234 smstel.1=1234 tel.1=+420602111111 tel.2=+420602222222 tel.3=+420602333333 tel.4=+420602444444 smstext.1="intrusion alarm"

**Příklad 2:** Chceme nastavit 1. vstupu funkci alarmu (A), chceme, aby modul při jeho aktivaci volal hlasovou zprávu a také poslal SMS zprávu, 2. vstupu chceme přiřadit funkci 24h alarmu s tím, že při jeho aktivaci má dojít pouze k odeslání SMS zprávy - to vše na 3 telefonní čísla s podmínkou, že pokud je volání úspěšné na první telefonní číslo, další volání se mají zrušit:

**Konfigurační SMS:** tpwd:000000 in fn.1=A in fn.2=h voxtel.1=123 smstel.1=123 smstel.2=123 tel.1=+420602111111 tel.2=+420602222222 tel.3=+420602333333 teloptions.1=5

#### **MENU PORUCHY (ANOMALIES)**

Po zadání uživatelského Master kódu a zvolení položky "Anomalies" stiskem klávesy ENTER  $\boxed{\blacklozenge}$  je možno na displeji GSM modulu ověřit výskyt případné systémové poruchy:

- **• GSM** znamená problém s GSM (ztráta signálu, vadná SIM, aktivní požadavek na SIM apod.)
- **• CID** Chybný kontrolní součet při přenosu CID
- **• Tamper** Otevřený / poškozený kryt GSM modulu (aktivován ochranný kontakt)
- **• IN tamper** Tamper vstupu nastaveného jako vyvážený vstup (vznikne při zkratu).

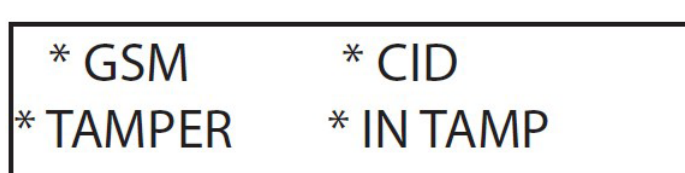

#### **TECHNICKÉ SPECIFIKACE:**

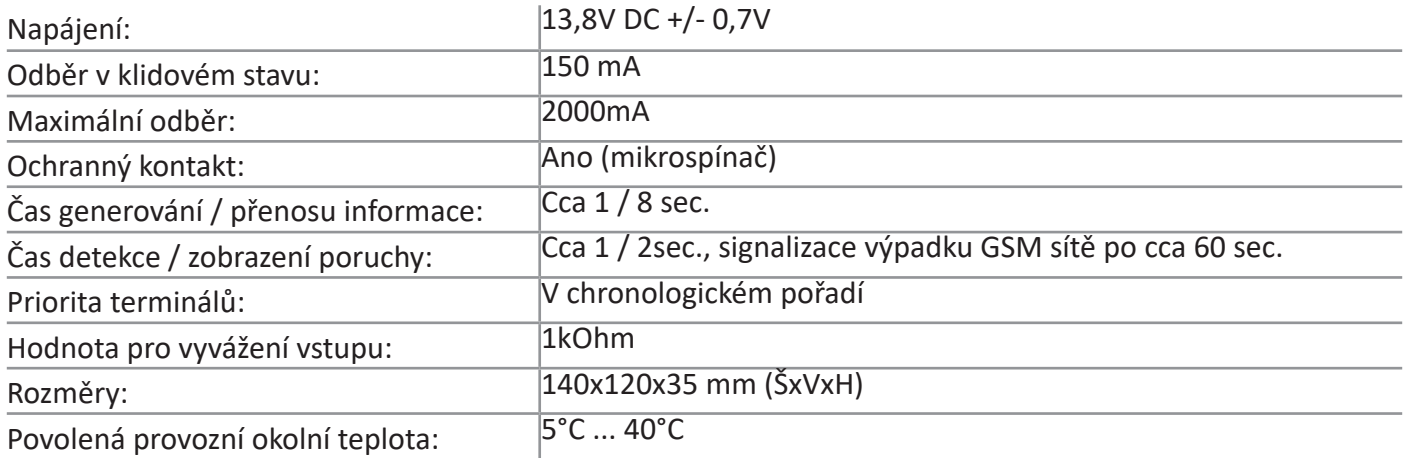

EN 50136-2-3 EN 50136 - 2 - 4 **Classification ATS 2** Class II

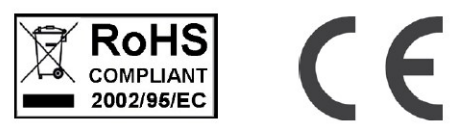

# **! DŮLEŽITÉ INFORMACE !**

Zařízení neobsahuje žádné jednoduše opravitelné části. Jakékoli opravy smí provádět pouze kvalifikovaný a proškolený servis.

Uživatel souhlasí s tím, že systém pomůže omezit riziko požáru, krádeže, vloupání a jiných nebezpečí, nemůže však obsáhnout všechna možná rizika ve všech podobách. Výrobce ani distributor nepřebírá žádnou odpovědnost za případné škody vůči osobám, majetku nebo za finanční ztráty případně plynoucí z užívání tohoto zařízení.

Výrobce ani distributor nijak nespolupracuje s žádným operátorem mobilní, internetové nebo jiné sítě, nemůže proto v žádném případě nést odpovědnost za kvalitu služeb poskytovaných těmito operátory.

Zařízení využívá služeb operátorů GSM, které jsou zpoplatněny. Výrobce ani distributor žádným způsobem neodpovídá za nastavení zařízení a s tím související aktivitu a četnost využívání jejich služeb a tedy ani za výši poplatků účtovaných operátorem GSM majiteli vložené SIM karty, ta je výhradně na straně uživatele zařízení.

Doporučujeme alespoň jednou za měsíc zkontrolovat správnou funkci zařízení.

**Místo pro Vaše poznámky:**

**Copyright © AMC Elettronica S.A.S. di Berrini Renato & ALARM PRODEJ.CZ, 2023. All rights reserved**

Překlad tohoto manuálu je dílem ALARM PRODEJ.CZ se svolením AMC Elettronica S.A.S. di Berrini Renato a je jeho duševním vlastnictvím. **Všechna práva vyhrazena**.

Je zakázáno kopírovat a rozšiřovat informace z této české mutace dokumentu nebo je předávat třetí straně bez písemného svolení ALARM PRODEJ.CZ. Změny v textu nebo vyobrazení vyhrazeny.

Na výrobek VOX-4W bylo vydáno prohlášení o shodě dle Směrnice 1999/5/EC.